# **RA-915**М便携式气态汞分析器操作说明

## **1** 简介

RA-915М分析仪是用于测量大气, 住宅区和生产区等区域的汞蒸气浓度。

## **1.1** 工作条件

大气温度, ℃ 环境压力, kPa 84.0-106.7 在 35℃,相对湿度不超过 95% 正弦振动频率范围: 过渡频率(60Hz)及以下的位移振幅(mm),不超过  $\sqrt{\frac{1}{2}}$   $\sqrt{\frac{1}{2}}$   $\sqrt{\frac{1}{2}}$  0,35 超出过渡频率的加速度幅值,  $m/s^2$ , 不超过  $\sim$   $\sim$   $\sim$   $\sim$  49 (5G)

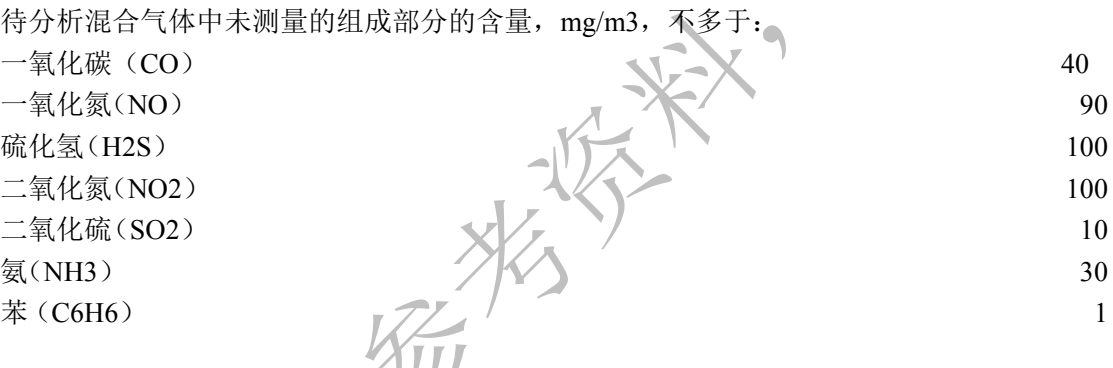

## **1.2** 分析仪的描述和工作原理

## **1.2.1** 工作原理简介

RA-915M 分析仪基于采用高频调制偏振光的塞曼原子吸收光谱(ZAAS-HFM)。

### **1.2.2** 分析仪的描述

RA-915M 分析仪可以使用控制面板而作为一个便携式仪器,或使用 PC 软件控制而作为一 个固定的实验室设备。

分析仪的面板如图 1-1 到图 1-4 所示。

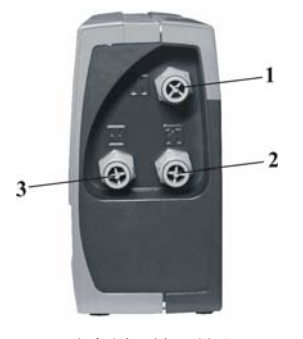

分析仪前面板

1 - 进气口(黄色)用于测定空气(或天然气)中汞蒸气的含量- 标示为

2 - 进气口(蓝色)的目的是使进入多光路样品池的气体通过内置的吸附过滤器- 标记为

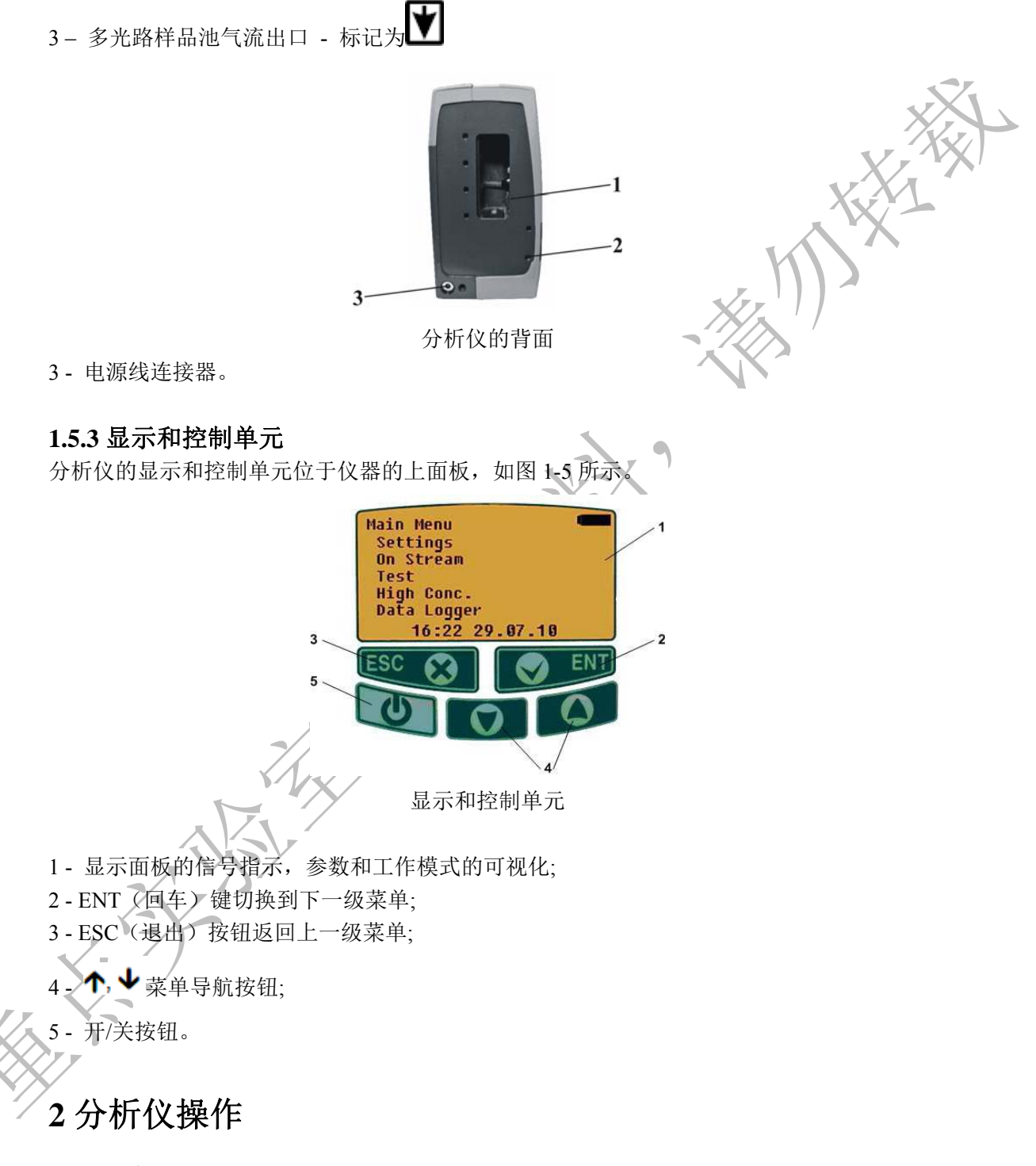

## **2.1** 操作前的程序和设置

### **2.1.2** 分析仪安装和启动

把分析仪水平放置在工作表面,使显示和控制单元位于顶部。

按住分析仪上的开/关按钮,并保持 1-2 秒(要关闭分析仪,按住开/关按钮 4-5 秒)。包含仪 器型号,制造商名称,序列号,软件版本和当前日期和时间等信息的闪屏将出现在显示屏上。

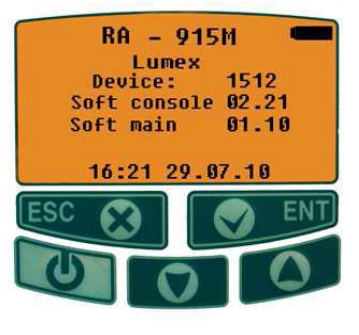

闪屏

在单机使用的情况下,检查电池电量。 位于显示屏的右上角的指示灯 显示当前充

电电池的电量水平。如果有必要请根据说明为电池充电。 按 ENT 键进入主菜单(见图 2-2)。

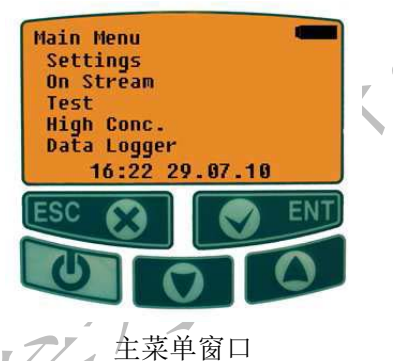

保持分析仪预热至少 20 分钟, 然后再进行测量。

 $\overrightarrow{C}$ 如果分析仪对任何行动没有响应,同时按住开/关按钮(5,图 1-5)和 Esc 键(3,图 1-5),以重新启动分析仪。

### **2.1.3** 电池充电

当分析仪通过电源单元连接到 90 -240V, 48-62Hz AC 主电源后, 电池会进行充电。

如果你只需要为电池充电而不执行任何测量,则不建议打开上面板控制面板,以延长汞灯寿 命。

### 警告:

确保分析仪的左侧面板铭牌上显示的电源电压与所接上的电源电压相对应。

电池充电时间为 5 小时。 充电时间稍长不会损坏电池。 完全充电的电池,可以确保分析仪连续运行不少于 8 小时。

# · 注意:

长期(超过10天)存储一个单位电池的可能会损坏它,这是不允许的。

你可以在控制面板的右上角的指示灯检查电池电量:

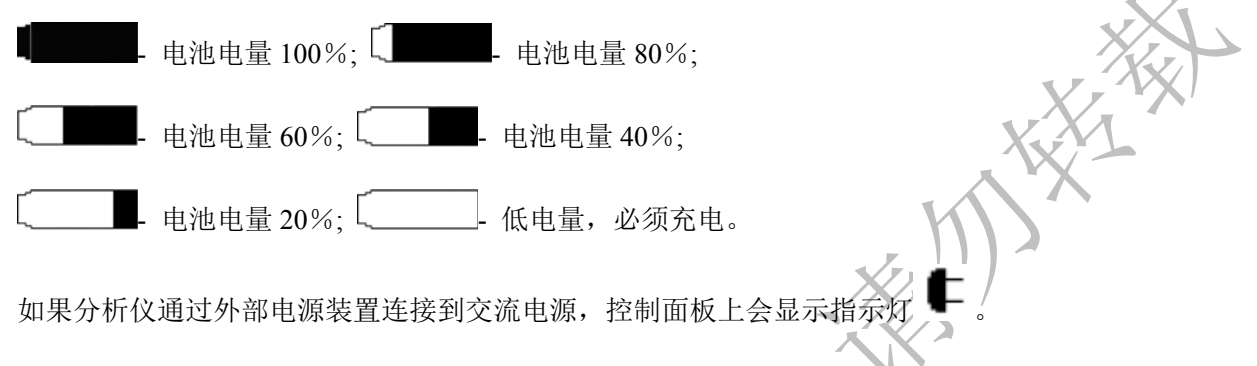

### **2.1.4** 设置参数

要设置运行参数, 使用导航按钮在主菜单中选择"Setting"菜单(图 2-2) 并按 ENT 键。则 设置菜单窗口将出现在显示屏上(图 2-3)。

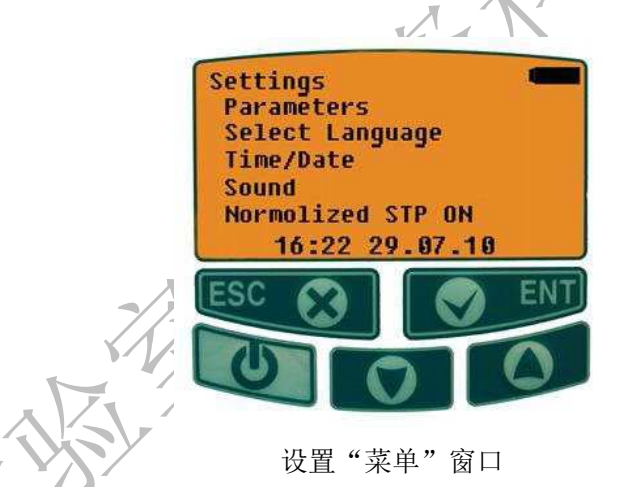

在这个菜单中,可以设置和修改下面的操作参数和视图选项:

#### ·**STP** 标准化

此参数来启用/禁用按照正常(标准)温度和压力(20°C 和 101.3 kPa 或默认的 760 毫米汞 柱)重新计算("标准化")所测得的汞蒸气浓度。如果设置为 ON,数据将被标准化。否则 保持不变。

要开/关标准化,选择"Normalized STP"项,使用导航按钮选择你需要的选项(ON 或 OFF) 并按 ENT 键。会回到 Settings 菜单窗口, 且会在"Normalize STP"选项行显示当前状态(ON 或 OFF)。

### **2.1.5** 检查分析仪操作

要检查分析仪的工作能力,使用导航按钮在主菜单中选择 Test 模式并按 ENT 键。 按下 ENT 键后,分析仪开始使用标准算法进行自我测试。 D 值约 30 秒后会出现在显示屏 的左下角。

如果相对偏差 D 是小于 20, 则分析仪已准备就绪操作。

如果 D 值高于 20%,检查环境条件。如果考虑了可能的环境温度误差后, 检查结果仍然不 理想,请联系老师。

按 Esc 键返回到主菜单窗口。

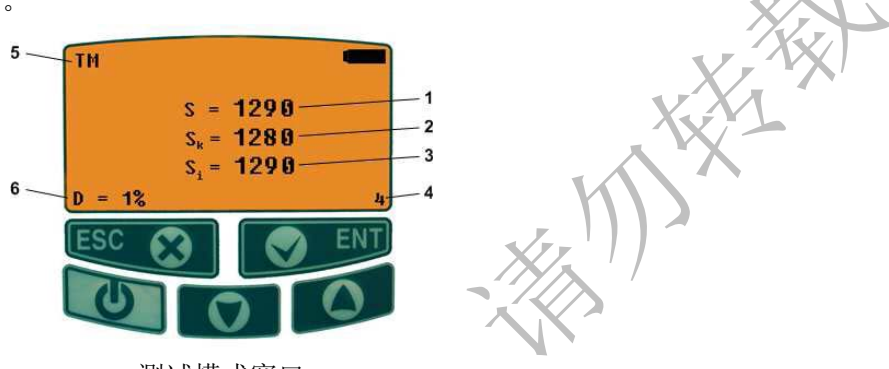

测试模式窗口

1 - 当前值(S)。样品池中测量的汞蒸气浓度值(每秒以传统单位显示)。

2 - 检查值(Sk)。样品池中载列(计算)的汞蒸气浓度值(1 赫兹的频率以传统单位显示)。 其值随温度的变化在样品池中改变(如果测试样品池的温度增加 8°C, 浓度增加一倍)。

- 3 平均值(Sr)。在积累时间内所测量的平均汞蒸气浓度值,传统单位。
- 4 时间倒数。积累时间的倒计时,以秒为单位。
- 5 测量模式的名称。 TM 表示测试模式。
- 6 D 这是测试样品池中所测得的汞蒸气浓度与检查值的相对偏差: D= 100 \*(SI-Sk)/ Sk。

## **2.2** 分析仪操作

### **2.2.1On Stream** 模式操作

On Stream 模式适用于在 20 到 20000 ng/m<sup>3</sup> 范围内测量汞蒸气浓度, 指示范围从 0 到 50000  $ng/m<sup>3</sup>$ .

使用导航接钮从主菜单中选择 On Stream 模式, 并按下 ENT 键。零点控制程序完成后, 将 立即在多光路样品池中开始进行汞蒸气浓度的测量。

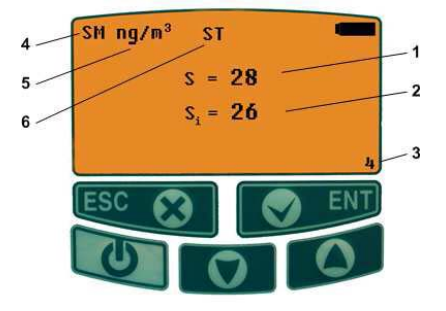

On stream 模式窗口

- 1 当前值(S)。当前气流中的汞蒸气浓度(每秒显示)。
- 2 平均值(Si),在积累时间内所测量的平均汞蒸气浓度值(每个积累间隔时间显示一次)。
- 3 时间倒数。
- 4 测量模式的名称,SM 代表 On Stream 模式
- 5 汞蒸气浓度测量单位 (ng/m<sup>3</sup>): 1 ng/m<sup>3</sup> = 0,001 μ g/m<sup>3</sup> =0,000001 mg/m<sup>3</sup>。
- 6 ST 如果设置了数据标准化过程则会自动显示。

On Stream 模式按下 ENT 按钮后, 分析仪将切换到 "Protocol"(协议)模式, 这样连续 量得到的汞蒸气浓度值和由此产生的平均值将显示出来。

如果测量结果是用手工记录而没有进行数据记录保存, 那么这种模式是非常有用的

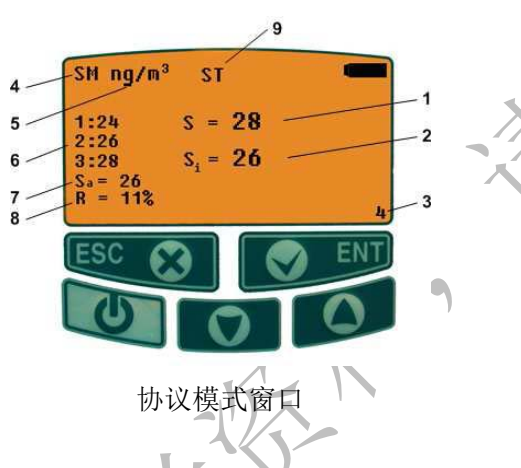

- 1 当前值(S)。当前气流中的汞蒸气浓度(每秒显示)。
- 2 平均值(Si),在积累时间内所测量的平均汞蒸气浓度值(每个积累间隔时间显示一次)。
- 3 时间倒数(s)。
- 4 测量模式的名称,SM 代表 On Stream 模式
- 5 汞蒸气浓度测量单位《ng/m<sup>3</sup>):/1 ng/m<sup>3</sup> = 0,001 µ g/m<sup>3</sup> =0,000001 mg/m<sup>3</sup>。
- 6 连续三次测量得到的汞蒸气浓度。

7 - 结果值(Sa)。三次测量的汞蒸气浓度平均值在显示屏上。如果 Sa 值小于 5 ng/m<sup>3</sup>, Sa<5 消息将被显示。如果 Sa 值高于上限,如果测得的汞蒸气浓度超过在参数菜单设置的上限值, 则«A»标志会出现在显示屏上。

8 - 范围(R, %)。这是三个最新测量的汞蒸气浓度的最高和最低值之间的相对差异:

$$
R = \frac{S_{i\,max} - S_{i\,min}}{S_a}
$$

ST 如果设置了数据标准化过程则会自动显示。

要退出"Protocol"模式或 On stream 模式,按 Esc 键。显示屏上将出现主菜单窗口。

• 如果"低辐射"的标志( \*\*\*) 出现在显示屏上, 即光的强度不足以进行正确的操作;

当进行了长期的连续测量后,建议执行零点控制程序至少一次, 20-30 分钟。要做到这一点, 切换到 On Steam 模式。

同时建议在大气温度变化的情况下执行零点控制程序(超过 5°С,例如,当分析仪由暖气室 转移到非暖气室内)。

### **2.2.3** 监测模式下的操作

监测模式用于使用多光路样品池测量空气中的汞含量, 且进行定期零点检查和数据结果保 存(Data logger)。

数据保存(Data logger)可以在测量间隔平均 10 秒情况下, 保存 122h 的测量数据。

## 建议设置平均间隔至少 **10** 秒的数据记录,如果有必要则清理内存。

在监控模式操作:

·使用导航按钮在主菜单窗口选择 Monitoring 模式,按 ENT 键。监测模式的初始屏幕将显 示其中的已用时间(Monit.duration)和可用时间(Available)项可供参考。监测持续时间和两 个连续的零点检查之间的时间间隔应事先在参数菜单设置。如果 Data logger 内存已满(可 用时间为 0), 则会提示"Not enough memory. Press Esc»。

·要清除 Data logger 内存,使用导航按钮选择"Clear memory",并按下 ENT 键。在出现的 警告信息获得肯定的答复后, Data logger 的内存将被清除并且没有可能恢复。

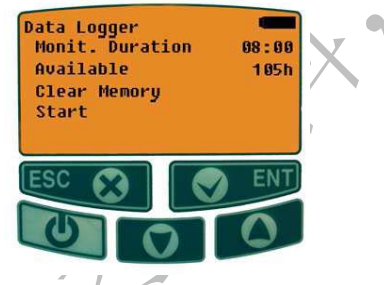

监测模式的初始屏幕

• 使用导航按钮选择"Start"选项, 并按 ENT 键来启动测量。

分析仪会自动启动零点检查程序, 其持续时间应在参数菜单设置。零检查程序完成后,开始 测量汞蒸气浓度。零点检查可以定期重复, 在参数菜单设置一个时间间隔.

监测周期完成(即参数菜单中设置的监测时间已经完成)前,最终零点检查程序会一直进行。 «Monitoring completed»信息将显示。按任何按钮(除开/关之外)来显示监控模式的初始屏幕。 如果在测量过程中 Data logger 的内存溢出,也将显示«Monitoring completed»信息。

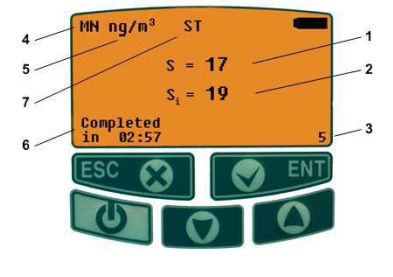

监控模式显示

1 - 当前值(S)。当前气流中的汞蒸气浓度(每秒显示)。

- 2 平均值(Si),在积累时间内所测量的平均汞蒸气浓度值(每个积累间隔时间显示一次)。
- 3 时间倒数。
- 4 测量模式的名称,HC 代表高浓度模式
- 5 汞蒸气浓度测量单位 (μg/m<sup>3</sup>): 1 ng/m<sup>3</sup> = 0,001 μg/m<sup>3</sup> =0,000001 mg/m<sup>3</sup>。
- 6 预计剩余时间, 是测量完成的剩余时间
- 7 ST 如果设置了数据标准化过程则会自动显示。

若需要下载和处理 Data logger 内存中存储的数据,使用 RA-915M 的数据记录软件。

## **4** 疑难解答

RA-915М分析仪应在授权服务中心或由制造商进行维修。

请参阅表 4-1, 寻找轻微故障的可能原因,并获得应对的技巧。其他的故障请告知您的供应 商或制造商,并遵照所获得的建议进行处理。

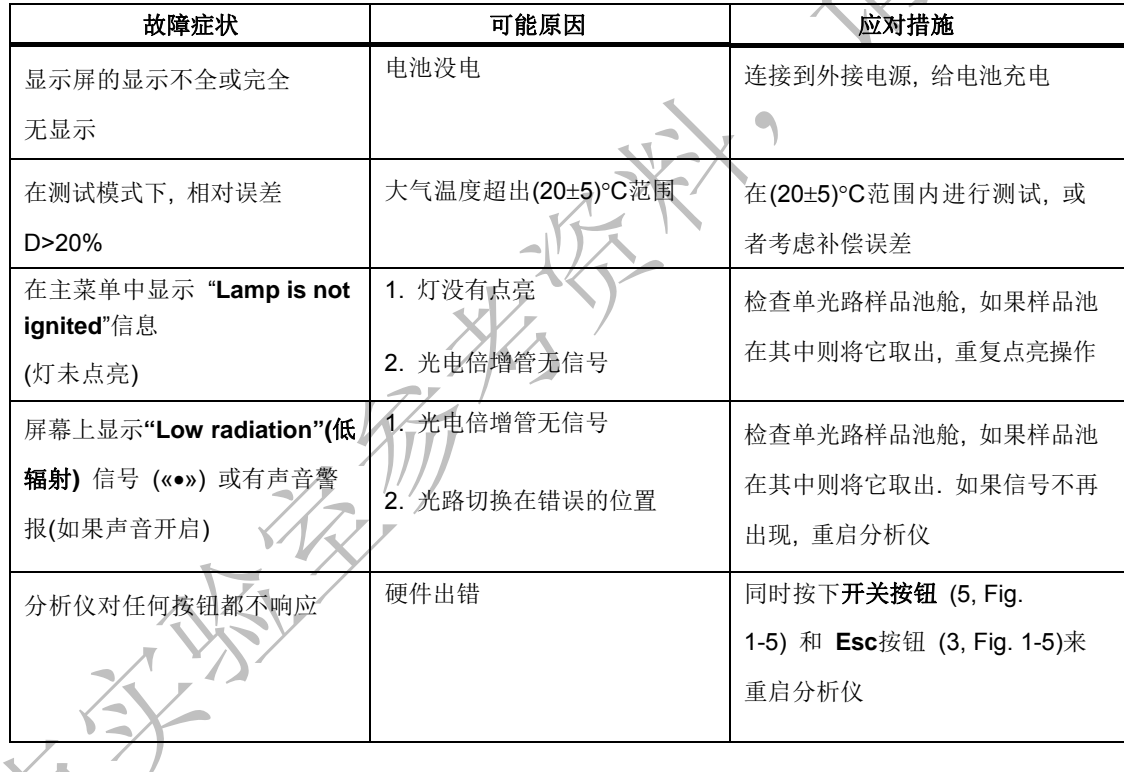

## 操作的物理基础和原理

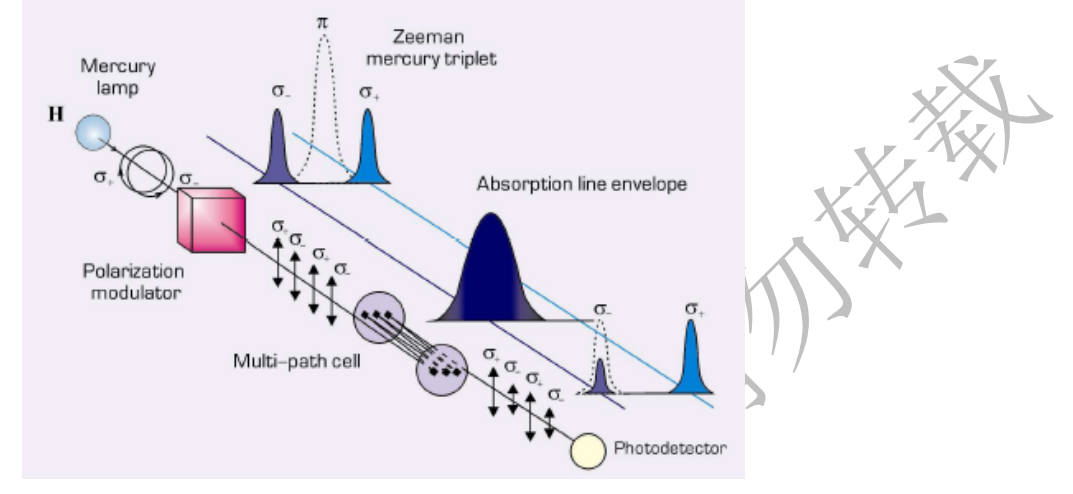

RA-915M 分析仪基于采用高频调制偏振光的塞曼原子吸收光谱(ZAAS-HFM)。

Fig. 1 - RA-915M 汞分析仪的操作原理

放射源(汞灯)置于永磁体 H 内,汞共振线波长 L=254nm 被分为 π、σ-和 σ+三个偏振塞曼 组分,当射线沿着磁场方向传播时,光电探测器仅仅探测 σ 射线,其中一部分落在吸收线的 侧面,另一部分落在外界。当分析池中无汞时,两部分 σ 射线的强度是一样的。当分析池中 有汞原子吸收时,两部分 σ 射线的强度的差异随着汞气浓度的增加而增加。

σ射线被偏振调制器分开, σ 射线的光谱移动明显小于分子吸收波段的宽度和散射范围, 因 此,各干扰组分产生的背景吸收不影响仪器的读数。一个多光路样品池有效长度约 10 米, 以提高分析灵敏度。

分析仪的简图如图 Fig. 2 所示, 其中:

- 1) EDL 汞灯
- 2) 偏振调制器
- 3) 测试样品池
- 4) 多光路样品池
- 5) 自动通道转换光路桥
- 6) 单光路样品池
- 7) 光电检测器
- 8) 外接分析样品池的可拆卸光学部件(RP-91C 或 Pyro-915+附件的一部分)
- 9) 高频发生器
- 10) 气路转换开关
- 11) 汞吸附过滤器
- 12) 多光程样品池气泵
- 13) 电子信号处理单元
- 14) 显示和控制单元
- 15) 电脑

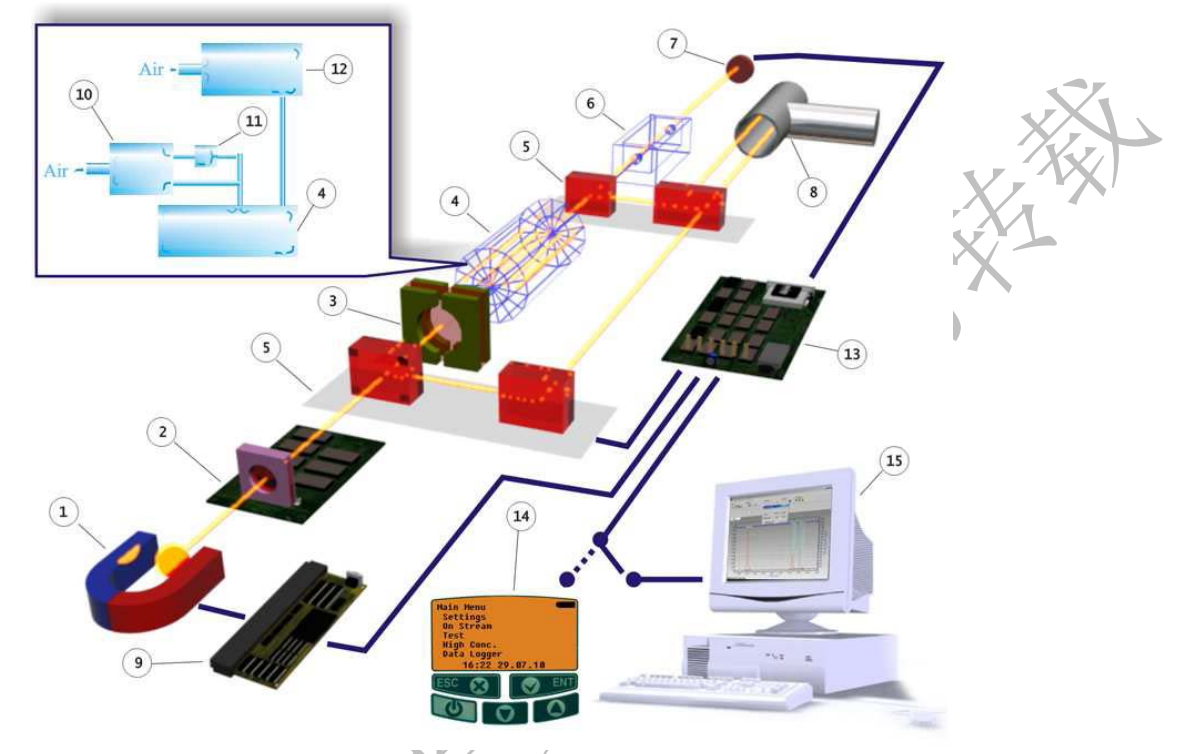

Fig. 2 - RA-915M 汞分析仪简图

置于两个磁极之间的 EDL 汞灯(1)由高频发生器(9)激发。光先后通过偏振调制器(2) 和光路桥(5),可以根据选定的操作模式而自动切换光束. 在光路桥的三号位置, 光束通过 测试样品池(3)(如果它在测试模式被插入到光路中),多光路样品池(4),单光路样品池 (6),然后被光电检测器检测到(7)。在光路桥的二号位置, 光束仅通过单光路样品池就到 达光电探测器. 在光路桥的一号位置, 光束通过外接分析样品池的可拆卸光学部件(8), 单 光路样品池然后到达光电探测器。

光电探测器的信号随后到达电子信号处理单元(13),在这里信号根据调制频率被分离 从而形成分析信号。之后信息显示在显示装置屏幕上(14)或一台 PC 上(15)。